# Kube-Apisserverポッドの継続的な再起動のトラ ブルシューティング

## 内容

概要 前提条件 要件 使用するコンポーネント kube-apiserverとは何ですか。 問題 根本原因分析 回復手順 チェック後

#### 概要

このドキュメントでは、kube-apiserverポッドの継続的な再起動を回復するソリューションにつ いて説明します。

### 前提条件

#### 要件

次の項目に関する知識があることが推奨されます。

- ドッカーとクベルネテス
- Cisco Subscriber Microservices Infrastructure(SMI)Ultra Cloud Core Common Execution Environment(CEE)

#### 使用するコンポーネント

このドキュメントの情報は、Kubernetes v1.21.0バージョンに基づくものです。

このドキュメントの情報は、特定のラボ環境にあるデバイスに基づいて作成されました。このド キュメントで使用するすべてのデバイスは、初期(デフォルト)設定の状態から起動しています 。本稼働中のネットワークでは、各コマンドによって起こる可能性がある影響を十分確認してく ださい。

### kube-apiserverとは何ですか。

Kubernetes Application programming interface(API)サーバは、ポッド、サービス、レプリケ ●ーションコントローラなどを含むAPIオブジェクトのデータを検証および構成します。API Serverは、REST(Presentation State Transfer)操作を提供し、クラスタの共有状態にフロント エンドを提供します。これにより、他のすべてのコンポーネントが対話します。

- Kubernetes APIサーバは、要求を認証および検証し、etcdデータストアのデータを取得およ び更新する役割を担います。実際、kube-APIサーバは、etcdデータストアと直接対話する唯 一のコンポーネントです。
- クラスタ内にポッドが作成されるときに、kube-APIサーバが実行する手順は次のとおりです 。
- a.ユーザの認証
- b.要求を検証
- c.データの取得
- d.ETCDの更新
- e.スケジューラ

f.クベレ

スケジューラ、kube-controller-manager、およびkubeletなどの他のコンポーネントは、 ● APIサーバを使用して、それぞれのエリアのクラスタで更新を実行します。

#### 問題

kube-apiserver-smf-data-master-3の再起動が継続的に観察されます。この場合は、kubectl CLI kubectl get pods -A -o wideを実行します | grep apisserverを使用して問題を特定:

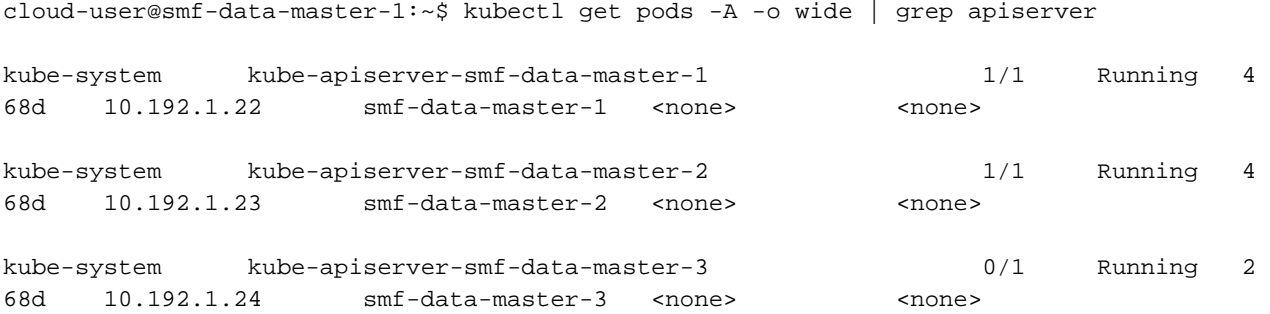

cloud-user@smf-data-master-1:~\$

#### これらのエラーはkubectl logs <kube-apiserver\_pod\_name> -n kube-systemで確認されました。

cloud-user@smf-data-master-1:~\$ kubectl logs kube-apiserver-smf-data-master-3 -n kube-system E1116 20:09:52.635602 1 cacher.go:419] cacher (\*core.Secret): unexpected ListAndWatch error: failed to list \*core.Secret: unable to transform key "/registry/secrets/ceednceed21/alert-logger-sa-token-dzhkb": invalid padding on input; reinitializing... E1116 20:09:53.691253 1 cacher.go:419] cacher (\*core.Secret): unexpected ListAndWatch error: failed to list \*core.Secret: unable to transform key "/registry/secrets/ceednceed21/alert-logger-sa-token-dzhkb": invalid padding on input; reinitializing... E1116 20:09:54.751145 1 cacher.go:419] cacher (\*core.Secret): unexpected ListAndWatch error: failed to list \*core.Secret: unable to transform key "/registry/secrets/ceednceed21/alert-logger-sa-token-dzhkb": invalid padding on input; reinitializing... E1116 20:09:55.808782 1 cacher.go:419] cacher (\*core.Secret): unexpected ListAndWatch error: failed to list \*core.Secret: unable to transform key "/registry/secrets/ceednceed21/alert-logger-sa-token-dzhkb": invalid padding on input; reinitializing...

E1116 20:09:56.865492 1 cacher.go:419] cacher (\*core.Secret): unexpected ListAndWatch error: failed to list \*core.Secret: unable to transform key "/registry/secrets/ceednceed21/alert-logger-sa-token-dzhkb": invalid padding on input; reinitializing... E1116 20:09:57.906426 1 cacher.go:419] cacher (\*core.Secret): unexpected ListAndWatch error: failed to list \*core.Secret: unable to transform key "/registry/secrets/ceednceed21/alert-logger-sa-token-dzhkb": invalid padding on input; reinitializing... E1116 20:09:58.963801 1 cacher.go:419] cacher (\*core.Secret): unexpected ListAndWatch error: failed to list \*core.Secret: unable to transform key "/registry/secrets/ceednceed21/alert-logger-sa-token-dzhkb": invalid padding on input; reinitializing... E1116 20:10:00.027583 1 cacher.go:419] cacher (\*core.Secret): unexpected ListAndWatch error: failed to list \*core.Secret: unable to transform key "/registry/secrets/ceednceed21/alert-logger-sa-token-dzhkb": invalid padding on input; reinitializing... E1116 20:10:01.084615 1 cacher.go:419] cacher (\*core.Secret): unexpected ListAndWatch error: failed to list \*core.Secret: unable to transform key "/registry/secrets/ceednceed21/alert-logger-sa-token-dzhkb": invalid padding on input; reinitializing... E1116 20:10:02.206947 1 cacher.go:419] cacher (\*core.Secret): unexpected ListAndWatch error: failed to list \*core.Secret: unable to transform key "/registry/secrets/ceednceed21/alert-logger-sa-token-dzhkb": invalid padding on input; reinitializing... E1116 20:10:03.256261 1 cacher.go:419] cacher (\*core.Secret): unexpected ListAndWatch error: failed to list \*core.Secret: unable to transform key "/registry/secrets/ceednceed21/alert-logger-sa-token-dzhkb": invalid padding on input; reinitializing... E1116 20:10:04.313860 1 cacher.go:419] cacher (\*core.Secret): unexpected ListAndWatch error: failed to list \*core.Secret: unable to transform key "/registry/secrets/ceednceed21/alert-logger-sa-token-dzhkb": invalid padding on input; reinitializing... E1116 20:10:05.363353 1 cacher.go:419] cacher (\*core.Secret): unexpected ListAndWatch error: failed to list \*core.Secret: unable to transform key "/registry/secrets/ceednceed21/alert-logger-sa-token-dzhkb": invalid padding on input; reinitializing... 回復するには、CLIのkube-apiserverポッドを再起動する必要があります。delete pod <kubeapiserver\_pod\_name> -n kube-systemを使用します。

#### 根本原因分析

さらに分析すると、kube-apiserverが継続的に再起動したmaster-3と他のマスターノードとの間の 秘密の値の違いがこの問題を引き起こしたことが分かりました。

From Master-1:

cloud-user@smf-data-master-1:~\$ cat /data/kubernetes/secrets.conf

apiVersion: apiserver.config.k8s.io/v1

kind: EncryptionConfiguration

resources:

- resources:
	- secrets
	- providers:
	- aescbc:

keys:

- name: key1

secret: BG5hleucjlD5ZDkFYUxoGLHHhBA/AeoNruHM0i70/ZI= <<<<<<<<<<<<<<

- identity: {}

```
cloud-user@smf-data-master-1:~$
```

```
From Master-3:
```
cloud-user@smf-data-master-3:~\$ cat /data/kubernetes/secrets.conf

apiVersion: apiserver.config.k8s.io/v1

kind: EncryptionConfiguration

resources:

- resources:
	- secrets

providers:

- aescbc:

keys:

- name: key1

secret: XK+7mbh3YEnMdqswtySQ1d6QRehg+K6/J1d2e3EnMvI= <<<<<<<<

- identity: {}

cloud-user@smf-data-master-3:~\$

## 回復手順

リカバリの一環として、master-3の現在のシークレットをバックアップファイルにコピーし 1. ます。

cloud-user@smf-data-master-3:~\$ sudo cp /data/kubernetes/secrets.conf /data/kubernetes/secrets.conf-bkp

2.シークレットを編集し、Master-3で設定し、シークレットの値を他のマスターノードと同じ値 に変更します。

```
cloud-user@smf-data-master-3:~$ sudo vim /data/kubernetes/secrets.conf
```
apiVersion: apiserver.config.k8s.io/v1

kind: EncryptionConfiguration

resources:

- resources:
	- secrets

providers:

- aescbc:

keys:

- name: key1

secret: XK+7mbh3YEnMdqswtySQ1d6QRehg+K6/J1d2e3EnMvI= <---- Change this value to "BG5hleucjlD5ZDkFYUxoGLHHhBA/AeoNruHM0i70/ZI=" as in other Master nodes

- identity: {}

3. Master-3でkube-apiserverコンテナを再起動します。

cloud-user@smf-data-master-3:~\$ sudo docker ps -f "name=k8s\_kube-apiserver" -q | xargs sudo docker restart

### チェック後

マスターからKubernetesを確認します。

cloud-user@pod-name-smf-master-1:~\$ kubectl get pods -A -o wide | grep kube-apiserver これで、すべてのポッドが起動し、再起動なしで実行する必要があります。